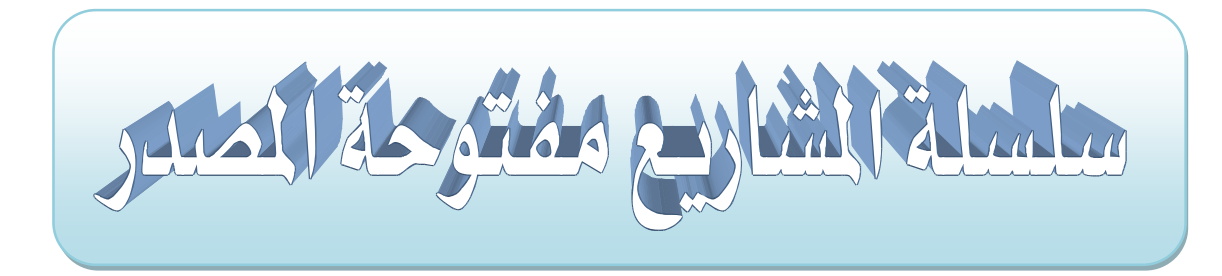

تألف/ أحمد سمير فايد

المشوع وق

[Ahmad\\_s\\_f@hotmail.com](mailto:Ahmad_s_f@hotmail.com)

# **LCD keypad relay 48**

لدينا <u>۾</u> هناه الدائرة 48 ريلاي پتم ترقيمهم *من صفر* إلى 47 .

كيف تستخدم الدائرة ؟؟

يتم كتابة رقم الريلاي المراد تشغيله باستخدام keypad ثم يتم الضغط على "=" حينها يعمل الريلاي صاحب الرقم الذي كتبناه . ولتغيير الريلاي الذي يعمل يتم الضغط على "ON/C" حينها لن يعمل أي ريلاي فنكتب رقم ريلاي آخر و الذي نريد تشغيله ثم بعد ذلك نضغط على "=" وهكذا كما نريد ..

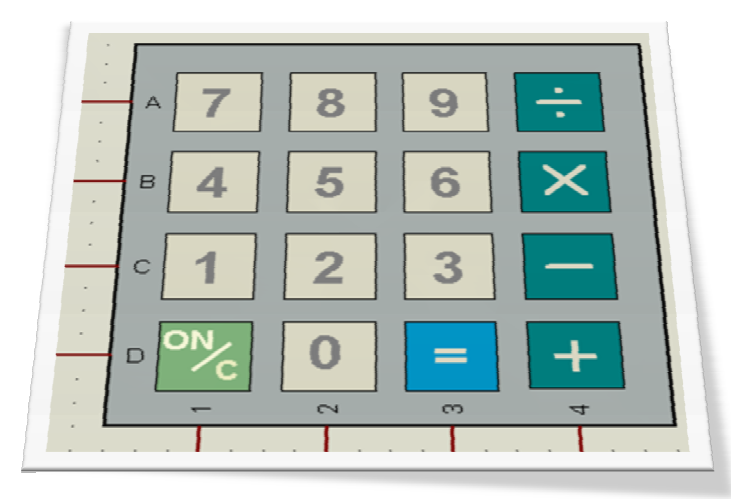

ھذه صورة الـ keypad المستخدمة في ھذا المشروع علما أنا العمود الأول غیر مستخدم والذي فیھ علامات + - × /

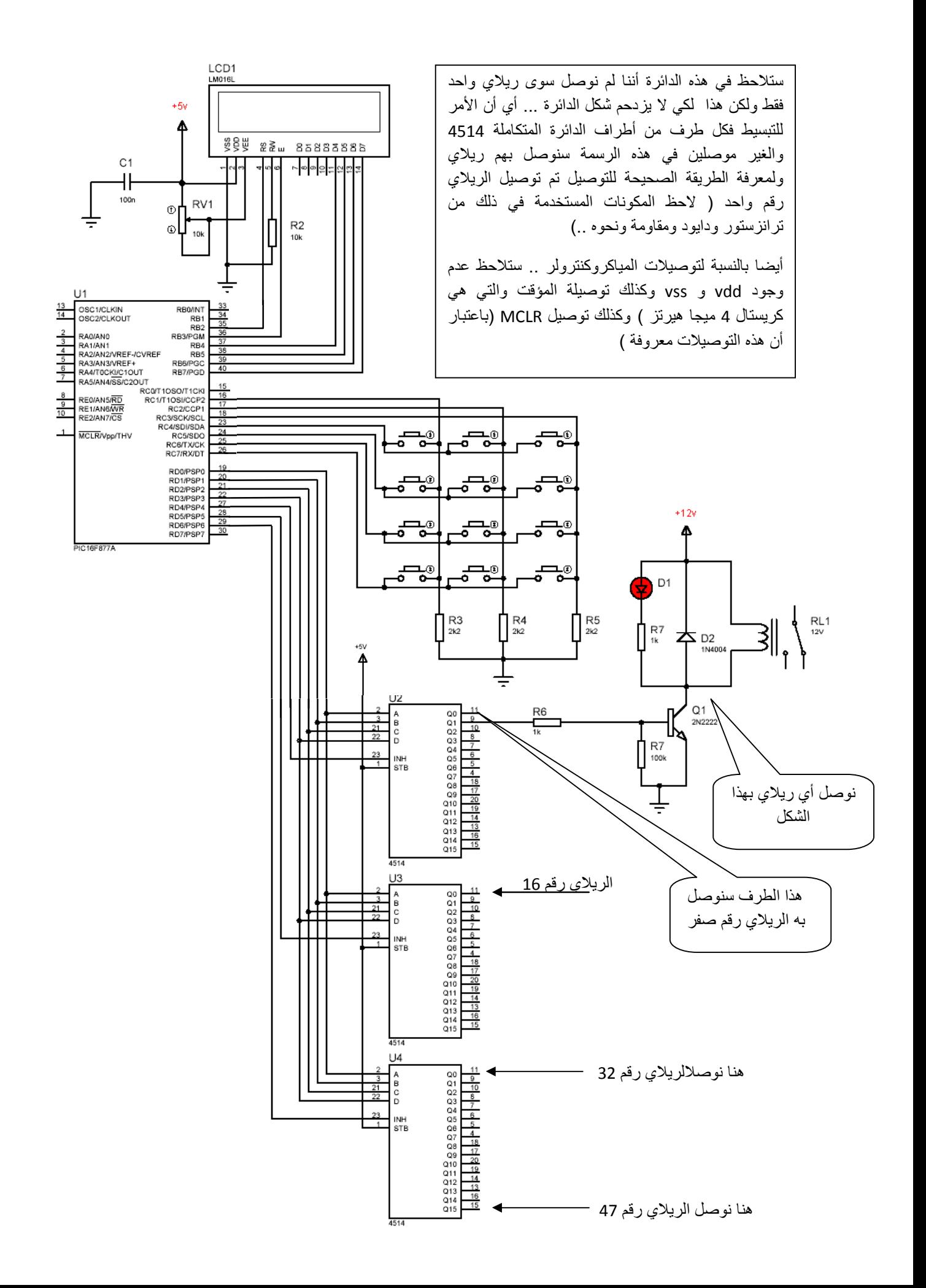

# الكود الخاص بالبرنامج

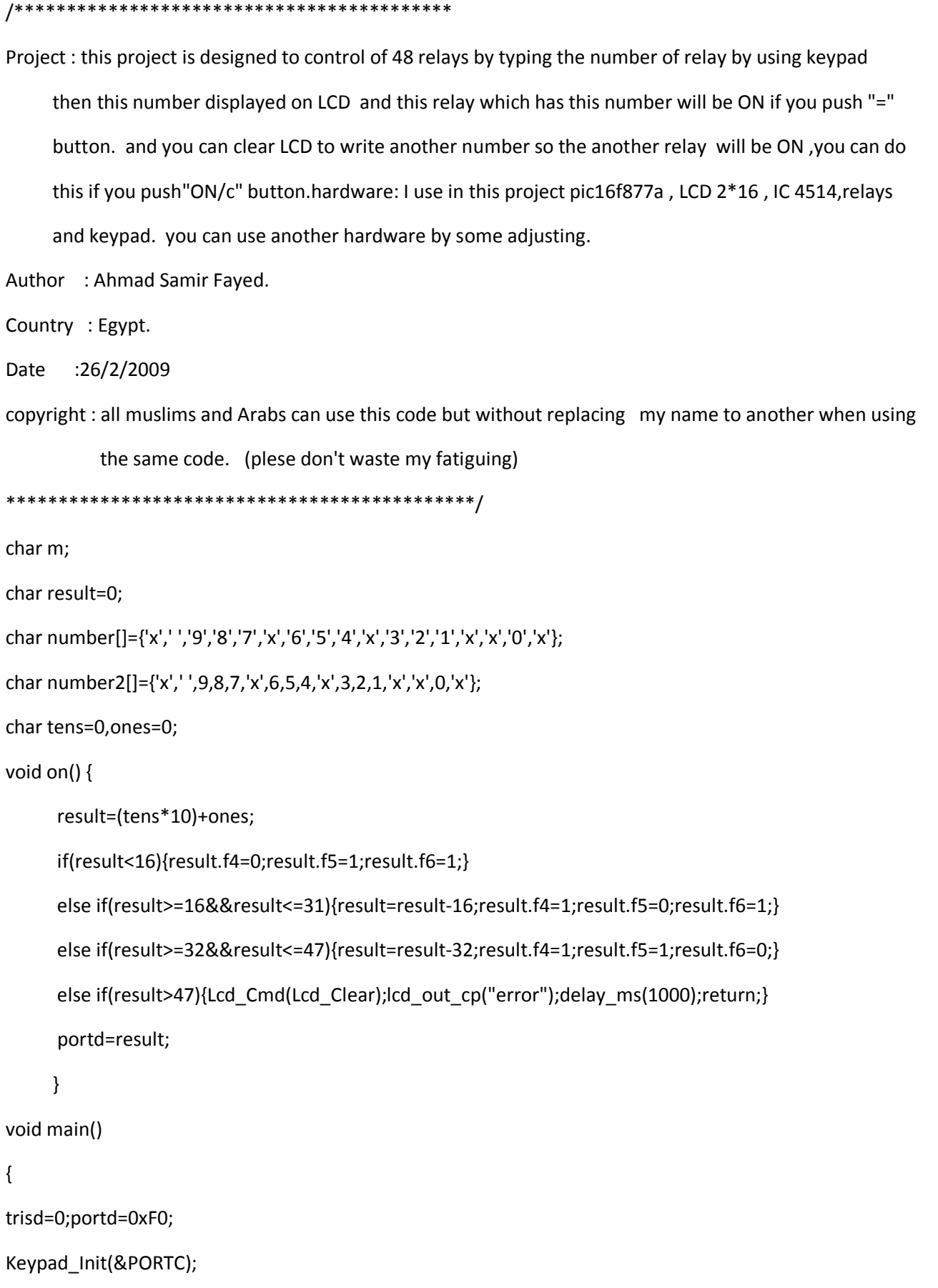

lcd\_init(&portb);

lcd\_cmd(LCD\_CURSOR\_OFF);

lcd\_out(1,1,"Enter the number");

lcd\_out(2,1," of relay");

loop: //testing the first pushing down m=keypad\_read();

if(m==0) {goto loop;}

else if(m==14){goto loop;}

else if(m==16){Lcd\_Cmd(Lcd\_Clear);portd=0xF0;goto loop;}

else {Lcd\_Cmd(Lcd\_Clear);tens=number2[m];lcd\_chr\_cp(number[m]);delay\_ms(500);}

test2: //testing the second pushing down

m=keypad\_read();

if(m==0) {goto test2;}

else if(m==14){ones=tens;tens=0;on();goto test3;}

else if(m==16){Lcd\_Cmd(Lcd\_Clear);portd=0xF0;goto loop;}

else {ones=number2[m];lcd\_chr\_cp(number[m]);delay\_ms(500);}

test3: //testing the third pushing down

m=keypad\_read();

if( $m == 0$ ) {goto test3;}

else if(m==14){on();goto test3;}

else if(m==16){Lcd\_Cmd(Lcd\_Clear);portd=0xF0;goto loop;}

else {goto test3;}

}

### وإليكم الآن *شرح موجز عن ا*لكود ال*س*ابق :

أول 12 سطر عبارة عن مقدمة (تعليق) وبهم شرح كيفية عمل الدائرة .. وبما أنهم جميعا محصورين بين العلامتين \*/ /\* فإنهم جميعا لن يلتفت إليهم البك عند تنفيذ الشروع ولن تتم عملية ترجمة هده الأسطر .

**ــِق هذا المشروع تم استخدام كل من** :

- LCD 2\*16 1
	- keypad 2
	- 4514 3

وسأشرح الآن الكود الخاص باستخدام كل جزءِ ثم بعد ذلك أشرح الكود كاملا .

**10 : الشاشة LCD :-**

ية أي مشروع يتم فيه استخدام LCD بجب أن أحدد للبك في أي منفذ (port بورت ) سيتم توصيل الشاشة هل هو PORTC أم PORTC أم …. وذلك بكتابة الأمر التالي :

lcd\_init(&portb);

و<u>ي</u>ة حالة كتابتي للأمر السابق فهذا يعني أني وصلت LCD بالشكل التالي .

 $D7 \rightarrow$  portb.7  $D6 \rightarrow$  portb.6  $D5 \rightarrow$  portb.5  $D4 \rightarrow$  portb. 4  $E \rightarrow$  portb.3  $RS \rightarrow portb.2$ RW → ground

والآن كيف سأظهر كتابة معينة على LCD ؟؟

بمكن ذلك بعدة طرق..

فمثلا عندما نريد أن نكتب في السطر الأول من الشاشة ومن بداية العمود الأول (تذكر أن في مشروعنا الشاشة عبارة عن 2×16 أي سطرين و 16 عمود .) فإننا نكتب الأمر التالي :

lcd\_out(1,1,"Enter the number");

الأمر السابق سيظهر الجملة Enter the number في السطر الأول وستبدأ هذه الجملة من السطر الأول .. ملحوظة : في الأمر السابق كان يمكن أن نضع الجملة التي نريد أن نظهرها في مصفوفة من المتغيرات فمثلا الأمر السابق *سي*ؤدي نفس الوظيفة الت*ى سي*ؤديها الأمر التال*ى* :

lcd\_out(1,1,text);

فهذا الأمر سيظهر النص الموجود في المصفوفة التي اسمها text في السطر الأول وتبدأ الجملة من العمود الأول . وهذا طبعا يتطلب أن أقوم بتعريف هذه المصفوفة ـ2 بداية البر نامج كالتالي:  Char lcd[]=""Enter the number";

إذا كتبت الأوامر السابقة فقط فستجد مؤشر يظهر ويختفي وهو ما يسمى بـ CURSOR هذا المؤشر سيكون مكانه بعد آخر حرف كتبته الشاشة وهو ڤي مثالنا حرف r . ويمكنني أن أخفي هذا المؤشر CURSOR با*س*تخدام الأمر التال*ي* .

lcd\_cmd(LCD\_CURSOR\_OFF);

يمكنني أيضا أن أظهر أي حرف أو رقم على الشاشة (وليس نص بل حرف واحد فقط) وذلك عن طريق الأمر التال*ي م*ثلا :

lcd\_chr (2,1,'m');

ية الأمر السابق سيظهر الحرف M ية السطر الثاني – العمود الأول . ولكن ماذا لو أردنا أن يظهر

حرف معين ولكن باستخدام المتغيرات أي ليس بشكل مباشر كما <u>ب</u>ة الأمر السابق .

 $\text{lcd}$  chr  $(2, 1, \text{tt})$ ;

ية الأمر السابق سيتم إظهار ما يحتويه المتغير tt ية السطر الثاني العمود الأول ولكن كما تعلم لابد أن أكون قد عرفت المتغير tt <u>ي</u>ة بداية البر نامج كما ية الأمر التال*ي* 

Char tt='m';

لابد أنك لاحظت العلامة لـ ' ' هذه العلامة لابد منها فهي تجعل ما يحتويها محول إلى الاسكي كود والذي من خلاله نستطيع عرض الحرف على الشاشة فمثلا لو كتبت الأمر السابق بدون m ' ' أردت أن أعرض الرقم 3 على الشاشة فيجب حينها أن أعرف المتغير بالشكل التالي :

Char kk='3';

ويعده الأمر :

lcd\_chr (2,1,kk);

أما إذا كتبت الأمر 10ar kk=3 ففي هذه الحالة لن يظهر الرقم 3 على الشاشة لأننا لم نضع العلامة ' ' . ملحوظة : بالنسبة للكود الذي كتبته قمت بوضع مجموعة من المتغيرات في مصفوفة بكتابة الأمر التال*ي* .

char number[]={'x',' ','9','8','7','x','6','5','4','x','3','2','1','x','x','0','x'};

```
هذه المصفوفة عبارة عن 17 متغير من النوع char . ماذا يعني هذا الكلام ؟؟ إنه يعني أن الأمر
 السابق سيؤدي نفس الوظيفة التي تؤديها الأوامر التالية (وهي تعريف 17 متغير من النوع char)
\left| \begin{array}{cccc} \text{Cn} & \text{N} & \text{Cn} \\ \text{Cn} & \text{Cn} & \text{Cn} \end{array} \right|Char Number0='x';
  Char Number1=' ';
  Char Number2='9';
 Char Number3='8';
 Char Number4='7';
```
Char Number5='x';

Char Number6='6';

Char Number7='5';

Char Number8='4';

Char Number9='x';

Char Number10='3';

Char Number11='2';

Char Number12='1';

Char Number13='x';

Char Number14='x';

Char Number15='0';

Char Number16='x';

هل أدركت الآن مدى أهمية المصفوفة ؟؟!!.. إنها توفر علينا الكثير من الأسطر . والآن ماذا لو أردت أن أعرض الرقم 4 على LCD ؟ سانظر إلى المصفوفة وأعتبر أن أول عنصر فيها هو عنصر ترتيبه صفر والعنصر الذي يليه ترتيبه واحد .. وهكذا . وبالتالي العنصر الذي فيه الرقم 4 هو عنصر ترتيبه 8 و لكي أظهر الرقم 4 علي الشاشة سأكتب الأمر التالي .

lcd\_chr (2,1,number[8]);

ولكي أظهر الرقم صفر علي الشاشة سأكتب الأمر التالي :

lcd\_chr (2,1,number[15]);

 15 number '0'

وإليك هذه المعلومة : ماذا لو أردت أن أظهر حرف معين على الشاشة في آخر مكان وصل عنده المؤشر . ببساطة سأكتب الأمر التالي :

lcd\_chr \_CP(number[15]);

ية الأمر السابق سيظهر الرقم صفر على الشاشة ولكن ية آخر مكان وصل إليه المؤشر . ولو كتبت الأمر التالي بعد الأمر السابق .

lcd\_chr \_CP(number[8]);

فسيظهر الرقم 4 بجوار الرقم صفر .

كما يمكنني أن أظهر رقم معين (أو حرف) بطريقة أخرى وذلك باستخدام متغير إضافي فمثلا لو أردت أن أعرض الرقم 9 على الشاشة (ترتيب الرقم 9 \_2 المصفوفة هو 2 ) يمكنني أن أكتب الكود التال*ي* :

 $m=2$ ;

lcd\_chr \_CP(number[m]);

الأمرين السابقي*ن س*يؤديا نفس الوظيفة التي يؤديها الأمر التالي :

lcd\_chr \_CP(number[2]);

وطبعا لا تن*سى* في بداية البرنامج أن تكون قد عرفت المتغير m

Char m;

وأخيرا إذا أردت أن تمسح الشاشة (أي لا يظهر عليها أي شيء) اكتب الأمرالتالي :

Lcd\_cmd(lcd\_clear);

#### نانيا : لوحة الماتيح keypad :

الكايباد تتكون من مجموعة من المفاتيح (السويتشات) هذه المفاتيح متصلة بالبك بطريقة معينة (وبما أن الكايباد تتكون من صفوف وأعمدة من السويتشات وكل صف يحتوي على سويتشات متصلة ببعض بسلك معين وكل عمود متصلة به السوتيشات بسلك معين) وعلى هذا فإن الكايباد التي من النوع 4×4 لها أطراف معينة أربعة منهم للصفوف وأربعة منهم للأعمدة . والكايبات التي 4×4 لها أطراف معينة أربعة منهم للصفوف وثلاثة منهم للأعمدة .

ولذلك فإنه عند الضغط على أحد هذه المفاتيح فإن الصف الذي به هذا السويتش يوصل إشارة معينة للبك وكذلك فإن العمود الذي به هذا المفتاح يوصل إشارة معينة للبك على طرف آخر من البك . ولهذا أحتاج لجمل if كثيرة لكي أستطيع استخدام 16 سويتش مثلا ..

ولكن الأمر أسهل بكثير مع لغة مايكروسي MikroC . فهناك مكتبة جاهزة للكايباد تستطيع من خلال أمر وإحد فقط معرفة أي سويتش تم الضغط عليه . وأمر آخر إضافة تكتبه لكي تخبر فيه البك عن المكان الذي تم توصيل الكايباد به .

فمثلا لو وصلت الكايباد بـ portc فسأكتب الأمر التال*ي* في بداية البر نامج : –

# Keypad\_Init(&PORTC);

وأياً كانت طريقة توصيلك فلن تفرق كثيراً في عملية البر مجة

والآن كيف أعرف ما هو المفتاح الذي تم الضغط عليه .. ببساطة بواسطة الأمر التالي :-

keypad read();

ماذا يفعل الأمر السابق ؟؟ إن هذا الأمر هو عبارة عن استدعاء لدالة معينة داخل مكتبة الكايباد الموجودة تلقائيا ـ في نغة MikroC . ولكن ماذا أستفيد من استدعاء هذه الدالة بالضبط؟؟

أخي الحبيب هذه الدالة تختبر السويتشات جميعا فإذا لم يتم الضغط على أي ستويتش فإن هذه الدالة ترجع القيمة صفر . وإذا تم الضغط على أحد السويتشات فإنها ترجع قيمة معينة إما أن تكون واحد أو اثنين أو .... أو 16 . ولتوضيح الأمر أكثر *س*أضرب لك هذا المثال :

نفرض أننا الآن عرفنا متغير اسمه m وساوينا هذا المتغير بهذه الدالة :

m=keypad\_read();

فإنه في حالة عدم الضغط على أي سويتش فإنه في هذه الحالة ستكون قيمة المتغير M تساوى صفر . وإذا وصلت الكايباد بطريقة معينة فإنه عند الضغط على السويتش <sup>÷</sup> فستكون قيمة التغير m بواحد . وعند الضغط على السويتش 9 فإن المتغير m تصبح قيمته 1 وعند الضغط على السويتش 8 فإن المتغير m تصبح قيمته 2 … وعند الضغط على الزر ON/C فإن قيمة المتغير m تصبح 16 .. وهكذا . ومن الكلام السابق يتضح أن لكل زر (أو مفتاح) رقم معين هذا الرقم سيصبح موجود في المتغير m . وفي مشروعنا هذا تم توصيل الكايباد بحيث أن كل مفتاح سيكون له رقم معين كما يوضح ذلك الشكل التالي :

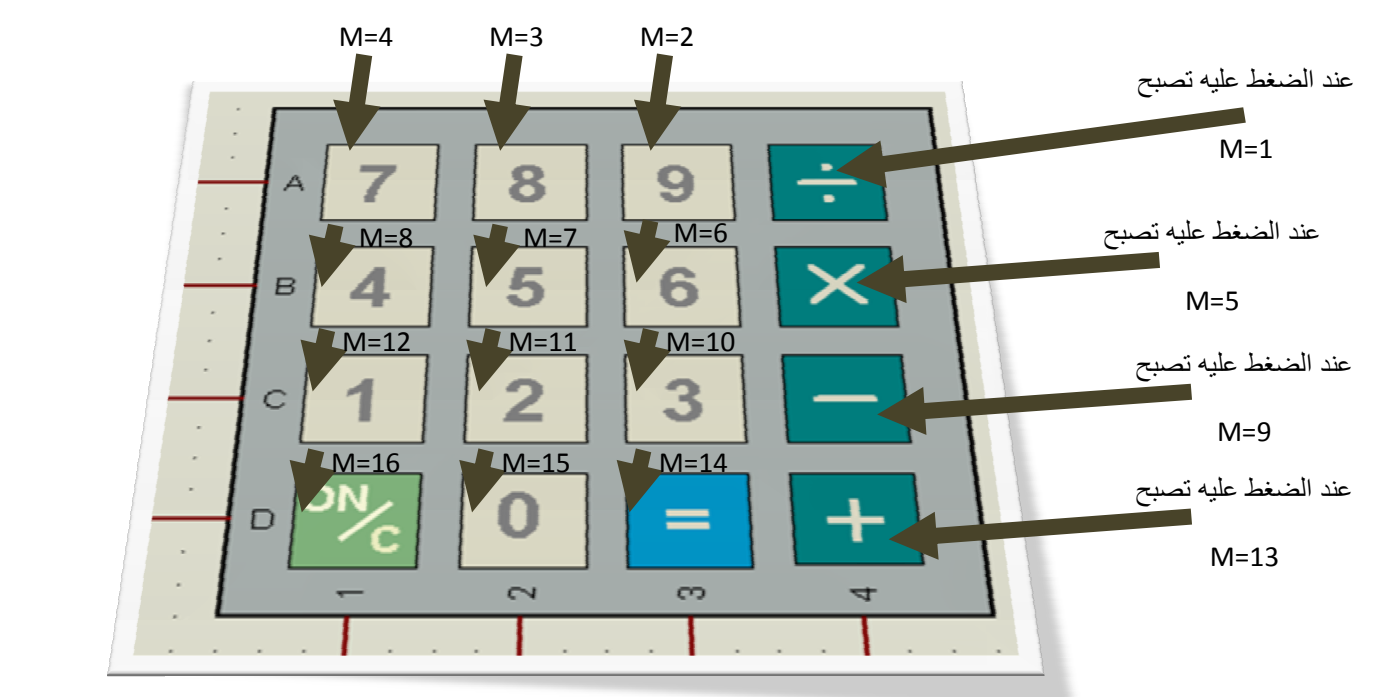

ھذه ھي القیمة التي ترجعھا الدالة ;()read\_keypad والتي ستكون ھي قیمة المتغیر m لأننا ساوینا قیمة المتغیر بالقیمة التي ترجعھا الدالة .**وھذا في حالة أننا وصلنا جمیع الأعمدة والصفوف بالبك .** 

ولعلك لاحظت في رسمة الدائرة أننا لم نوصل العمود الأول وبالتالي ÷ و × و – و + كلها لن تعمل لأننا لم نوصل العمود الخاص بها وعلى هذا فإنه عند الضغط على أي زر (مفتاح) من هذه المفاتيح فإنه لن يعمل *وستصب*ح حينها قيمة m تساوي صفر .

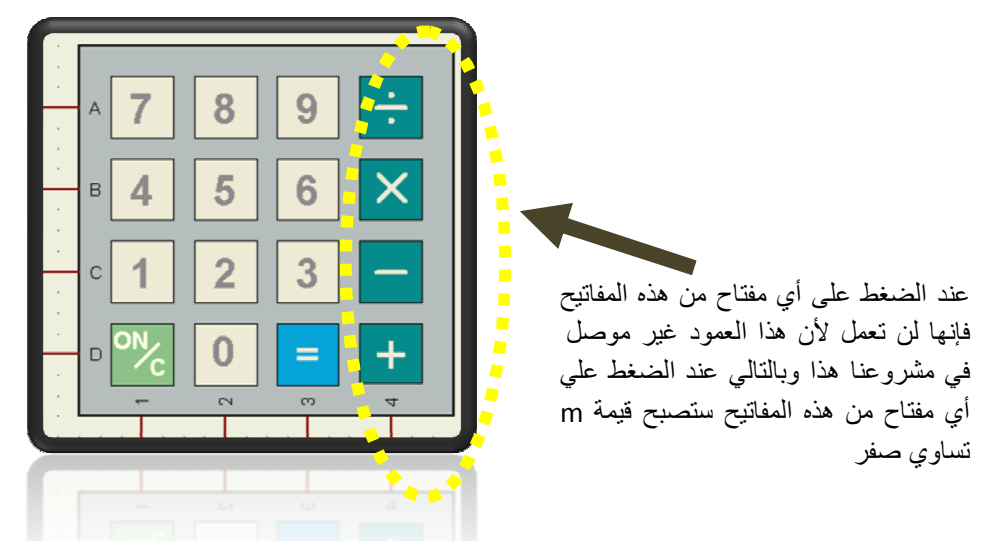

والآن بعد أن تمكنا من معرفة أي المفاتيح هي التي تم الضغط عليها يمكننا بسهولة وباستخدام جملة lf مثلا أن نجعل البك ينفذ أمر معين <u>ب</u>ة حالة الضغط عل*ى س*ويتش معين .

ثالثا : **الدائرة المتكاملة 451**4 (4-to-16 Line Decoders):

هذه الدائرة المتكاملة مهمة جدا في مشروعنا هذا ... فكما تعلم أنه من المفترض أن يتم التحكم في 48 ريلاي فكيف يتم ذلك وليس لدينا في البك pins (رجول) كافية لذلك . فلابد حينها من استخدام دائرة متكاملة مثل 4514 . فمن خلال هذه الدائرة تستطيع أن تتحكم في 16 خرج من خلال أربع مداخل فقط .

فالمداخل في هذه الدائرة هي : A B C D مداخل)

والمخارج *هي من Q*0 إلى Q15 . (16 خرج)

فمثلا إذا أردت أن أخرج إشارة موجبة على الرجل رقم Q0 فإنني أرسل إلى المداخل(a,b,c,d ) الأرقام التالية: 0000

وإذا أردت أن أخرج إشارة موجبة على الرجل رقم Q8 فإنني أرسل إلى المداخل ( a,b,c,d ) الأرقام 1000

وإذا أردت أن أخرج إشارة موجبة على الرجل رقم Q15 فإنني أرسل إلى المداخل (a,b,c,d ) الأرقام التالية : 1111

وللعلم فإنه إذا تم جعل Q15 مثلا تخرج إشارة موجبة فإن بقية الرجول من Q0 إلى Q14 لن تخرج إشارة موجبة . . . وهكذا . بمعنى أنه في هذه الدائرة المتكاملة خرج واحد فقط هو الذي يخرج إشارة موجبة والبقية لا<sup>1</sup> .

ستلاحظ وجود رجل <u>ـ</u>2 هذه الدائرة تسمى STB (يجب توصيلها بالموجب) ارجع للر*س*م .

وستلاحظ أيضا وجود رجل(طرف) تسمى INH وهي اختصار لكلمة inhibit وهي تعني يمنع أو يعيق … هذا الطرف إذا تم إرسال له إشارة موجبة hi (واحد منطقى) فإن الدائرة المتكاملة4514 لن تعمل . وإذا تم إرسال له إشارة سالبة low (صفر منطقى) فإن المتكاملة تعمل .

لعلك لاحظت أننا <u>ب</u>ـُ هذا المشروع لدينا ثلاث دوائرة متكاملة من النوع 4514 وتم توصيل المداخل ببعض a,b,c,d وهذا يعني أنه <u>ي</u> حالة أن هذه المداخل تم إرسال إليها الإشارة التالية

0010

فإن الرجل رقم Q2 ستخرج جهد موجب (إشارة موجبة) ولكن هذا <u>ي</u>ُ الثلاث دوائر معا أي أن  Q2  Q2 ستخرج جهد موجب وكذلك الرجل Q2 \_2 المتكاملة الثالثة ستخرج جهد موجب . وهذا غير مطلوب في مشروعنا . ولهذا فإنه عندما نريد أن نشغل الرجل Q2 فإننا نجعل الرجلINH في

المتكاملة الأولى تساوى صفر (وبالتالي ستعمل هذه المتكاملة) وسنجعل الرجلINH ية المتكاملة الثانية تساوى واحد (وبالتالي لن تعمل هذه المتكاملة) وسنجعل INH في المتكاملة الثالثة أيضا بواحد (وبالتال*ي لن تعمل هذه ا*لمتكاملة) وهذا هو الطلوب .

ولنفرض الآن أن رقم الريلاي المراد تشغيله هو الريلاي رقم 4 (الموصل طبعا بالمتكاملة الأولى) والموصل بـ Q4 ففي هذه الحالة سنجعل المداخلa,b,c,d تساوي 0100 وسنجعل الـ INH ية المتكاملة الأولى بصفر (لكي تعمل المتكاملة الأولى) وسنجله بواحد لكل من المتكاملتين الثانية والثالثة . و<u>ِهْ</u> هذه الحالة فإنه من البديهي استنتاج المعادلة التالية :

الرقم الذي *سنضعه* على المداخلa,b,c,d = رقم الريلاي المراد تشغيله

وهذا القانون <u>ب</u>ة حال أن رقم الريلاي المراد تشغيله محصور بين 0 و 15

ولكن ماذا لو أردنا أن نخرج جهد موجب على الرجل Q4 مثلا في المتكاملة الثانية لكي يعمل الريلاي رقم 20 الموصل بها . <u>ـ 2</u> هذه الحالة سنستخدم المعادلة البديهية التالية :

 $16 - 16$  الرقم الذي سنضعه على المداخل a,b,c,d = الريلاي المراد تشغيله

وعلى هذا يجب أن نجعل INH الخاص بالمتكاملة الثانية = صفر (لكي تعمل) وسنجعل INH الخاص بالمتكاملة الأولى والثالثة = واحد (وبالتال*ي* لن يعملا).

المعادلة السابقة نطبقها فقط <u>ب</u>ة حال أن رقم الريلاي المراد تشغيله محصور بين16 و31 .

أمـا إذا أردنـا تشغيل الـريلاي رقم 40 مثلا فإنـه ـ2 هـذه الحـالـة نستخدم الـقـانون التـالي

32 – a,b,c,d

وهذه المعادلة نطبقها في حال أن رقم الريلاي المراد تشغيله محصور بين 31 و 47

أما إذا كتب المستخدم رقم أكبر من 47 فإنه في هذه الحالة تظهر رسالة خطأ على الشاشة، ولن يعمل أي ريلاي .

والآن بعد أن تم شرح كل من LCD و Keypad و 4514 فسأذكر هذه التلميحات على الكود <mark>بصفة عامة :</mark>

عندما يضغط المستخدم على رقم معين من الكايباد وليكن واحد ثم يضغط بعد ذلك على الرقم 8 فإنك سترى على الشاشة الرقم 18 . ولكن كيف سيفهم البك أن هذا الرقم هو الرقم 18؟؟

ية الكود الذي كتبته جعلت البك يخزن أول رقم يتم الضغط عليه (واحد ية هذا المثال) ي*ـة* متغير اسمه tens و سيخزن ثاني رقم يتم الضغط عليه ية متغير اسمه ones . وتكون القيمة الفعلية (التي هي 18 ) <u>ي</u>ة متغير آخر اسمه result . ومن البديهي أن نكون المعادلة التالية:

# result=(tens\*10)+ones;

اقرأ ھذه المعادلة من الیسار للیمین

اقرأ ھذه المعادلة من الیمین للیسار

وهذا يعني أن القيمة الفعلية تساوي 1 ضرب عشرة + 8 وبالتال*ي س*تساوي 18 .

وهذا يعنى أن القيمة الموجودة في المتغير result تساوي 18 . وهذه القيمة هي رقم الريلاي الذي نريد تشغيله <u>ي</u>ٌ هذا المثال . وبما أن رقم الريلاي هذا 18 فإننا <u>يٌ</u> هذه الحالة نستخدم القانون

 $16 - 16$  الرقم الذي سنضعه على المداخل a,b,c,d = الريلاي المراد تشغيله

وبالتال*ي سنكتب ا*لكود التالي :

 if(result>=16&&result<=31) { result=result-16; result.f4=1;result.f5=0;result.f6=1; } لو أن رقم الریلاي المطلوب تشغیلھ محصور بین 16 و 31 نفذ الأوامر التي بین القوسین التالیین . اطرح من قیمة المتغیر 16 لأننا نرید معرفة الرقم الذي سنضعھ على المداخل الخاصة بالمتكاملة الثانیة

ثم بعد ذلك نكتب الأمر التال*ي* :

Portd=result;

ولعلك تتسائل ماذا يعني كل من السطر ين البر مجين

result.f4=1;result.f5=0;result.f6=1;

Portd=result;

سأبسط لڪ الأمر : الآن نحن نريد أن نشغل الريلاي رقم 18 أليس كذلك ؟؟ وبالطبع الريلاي رقم 18 هو الريلاي الموصل بـ Q2 الخاصة بالمتكاملة الثانية .

ولهذا سنضع القيمة 0010 على المداخل والتي هي( 2 بالنظام العشري) ولكن كيف نحصل على (2) هنـْه ؟؟ بـالتأكيد بأن نطرح من المتغير result القيمة 16 فتكون المحصلة هي

result=result-16; 2 1618

أي أننا سنضع القيمة 0010 على المداخل ويمكننا فعل ذلك مباشرة بكتابة الأمر

Portd=2;

أو أن نكتب الأمر|portd=result; لأن القيمة الحالية لـ result هي 2 (0010). ولكن المشكلة الآن هي أن الرجل رقم Q2 ستعمل في المتكاملة الأولى والثانية والثالثة . ونحن نريد أن نجعل المتكاملة الثانية فقط هي التي تعمل والمتكاملة الأولى والثالثة لا تعمل . فيمكننا فعل ذلك بجعل INH الخاص بالمتكاملة الثانية يساوى صفر ونجعل INH الخاص بالمتكاملة الأولى والثالثة يساوي واحد . ولعلك لاحظت في دائرة المشروع أننا وصلنا الـ INH الخاص بالمتكاملة الأولى بـ D4 و الـINH الخاص بالمتكاملة الثانية بـ D5 و الـ INH الخاص بالمتكاملة الثالثة بـ D6 . وعلى هذا فإننا يجب أن نجعل كل من D4,D6 بواحد ونجعل D5 بصفر لكي تعمل المتكاملة الثانية فقط. وذلك بكتابة الأوامر التالية :

Portd.f4=1;

Portd.f5=0;

Portd.f6=1;

ومن الممكن أيضا أن نكتب الكود بطريقة مختلفة وهي أن نجعل ذلك على المتغير result ثم

نساوي portd با**ئتغ**ير result كما يلي :

result.f4=1;result.f5=0;result.f6=1;

ثم نكتب الأمر التال*ي* :

Portd=result;

وهكذا ستصبح قيمة portd كالتال*ي* :

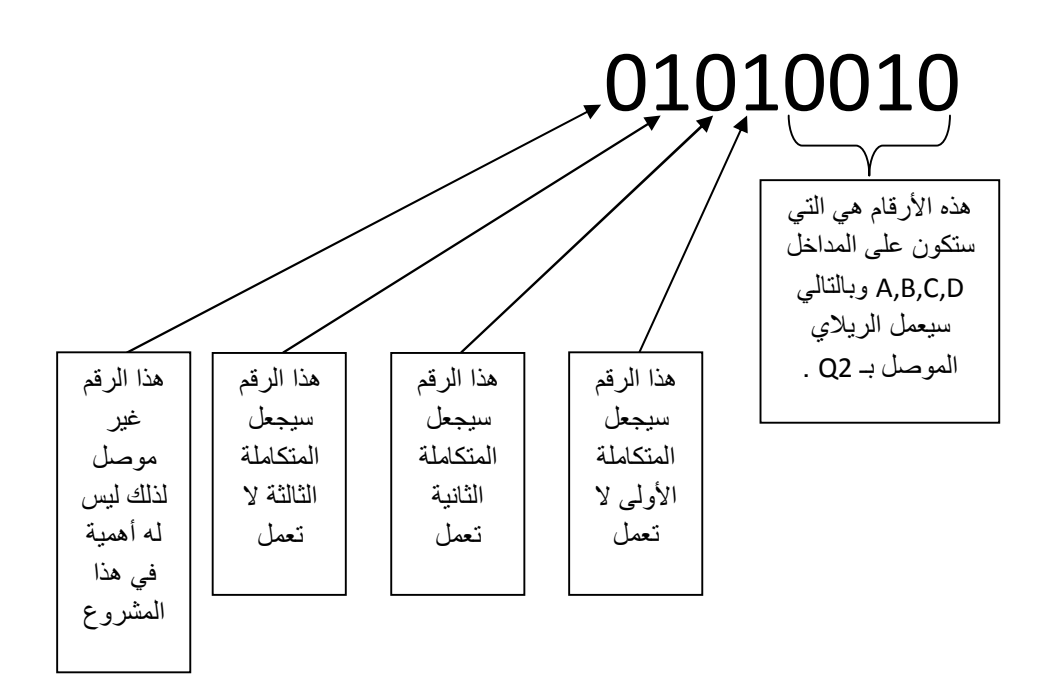

وبنفس الطريقة على بقية الإحتمالات وهي أن يكون رقم الريلاي أصغر من 16 أو رقم الريلاي محصور بين 31 و 47 . فملخص ذلك كله <u>ي</u>ة الكود التالي وهو بنفس الفكرة السابقة:

result=(tens\*10)+ones;

if(result<16){result.f4=0;result.f5=1;result.f6=1;}

 else if(result>=16&&result<=31){result=result-16;result.f4=1;result.f5=0;result.f6=1;} else if(result>=32&&result<=47){result=result-32;result.f4=1;result.f5=1;result.f6=0;} else if(result>47){Lcd\_Cmd(Lcd\_Clear);lcd\_out\_cp("error");delay\_ms(1000);return;} portd=result;

الآن عند تشغيل الدائرة سينتظر البك إلى أن يدخل المستخدم الرقم الأول والذي سيخزن في المتغير tens ثم بعد ذلك ينتظر البك إلى أن يدخل المستخدم الرقم الثاني والذي سيخزن في المتغير 0Nes ثم بعد ذلك ينتظر البك إلى أن يضغط المستخدم على الزر<sup>=</sup> .

ثم بعد ذلك يقوم البر نامج باستدعاء دالة هذه الدالة (ستقوم بتنفيذ مجموعة من الأوامر) وهي الأوامر السابقة . ولقد تم تسمية هذه الدالة بإسم ON فبمجرد أن أكتب الكود التال*ي* :

On();

فإن البرنامج يقوم بتنفيذ جميع الأوامر التي تحتويها هذه الدالة والتي هي

والآن لنتطرق إلى نقطة أخرى وهي كيف سأجعل البك يختبر أي السويتشات التي سيتم الضغط عليها ويخزن أول رقم يتم الضغط عليه في المتغير tens ثم ينتظر إلى أن يتم الضغط على رقم آخر ليخزنه في التغير ONeS ثم ينتظر إلى أن يتم الضغط على علامة الت*س*اوي وحينها يستدعى الدالة ON والتي بدورها ستشغل الريلاي الذي هو صاحب الرقم المطلوب.

الآن وكما تعلم عند استخدام الكايباد فإنه يمكنني أن أعرف هل تم الضغط على أي سويتش أم لا وذلك بأن أختبر قيمة المتغير m فإذا كان بصفر فهذا معناه أنه لم يتم الضغط على أي

سويتش في هذه اللحظة وإذا كان بأى رقم آخر فإن قيمة m لن تكون بصفر وستكون بقيمة أخرى تشير إلى المفتاح الذي تم الضغط عليه . والآن أريد أن أكتب كود معين يجعل البك ينتظر إلى أن يتم الضغط على أي مفتاح ثم إذا تم الضغط على أي مفتاح يقوم بتنفيذ أوامر معينة ثم ينتظر مرة أخرى إلى أن يتم الضغط على أي مفتاح وإذا تم الضغط على أي مفتاح ينفذ أوامر معينة ثم ينتظر مرة أخرى إلى أن يتم الضغط على مفتاح معين ليشغل الريلاي المطلوب . كما تلاحظ فإننا نحتاج إلى أن نختبر ثلاث مرات الأختبار الأول سميته loop والإختبار الثان*ي سمي*ته test2 والإختبار الثالث سميته test3 . . وإليك الكود التال*ي* :

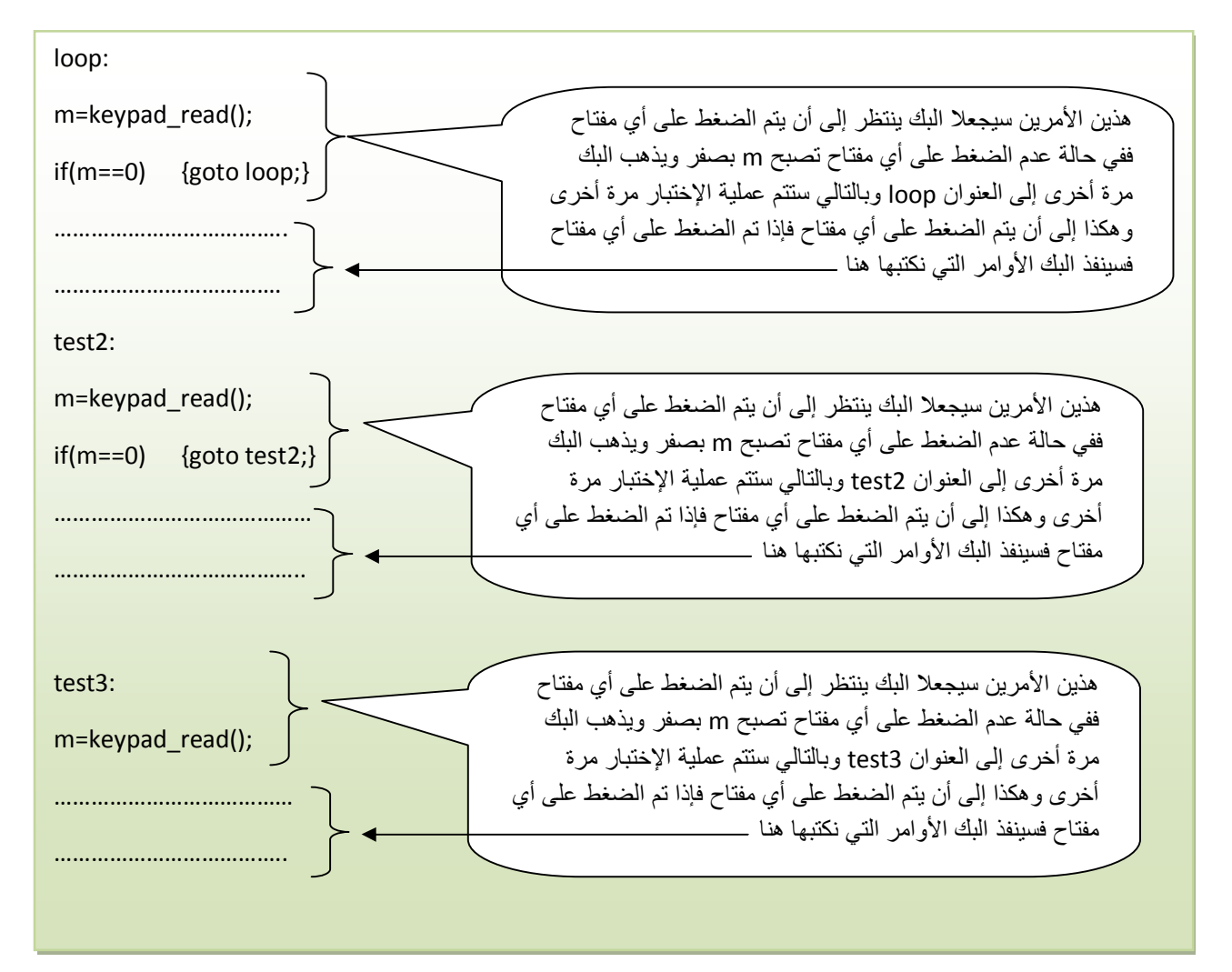

من المعلوم أنه عند الضغط على على = فإن قيمة m تصبح 14 وعند الضغط على المفتاح

0N/c فإن قيمة m تصبح 16 لذلك ستجدني استخدمت جمل if تختبر هل m تساوي14 أم

16 أم أنها تساوي قيمة أخرى

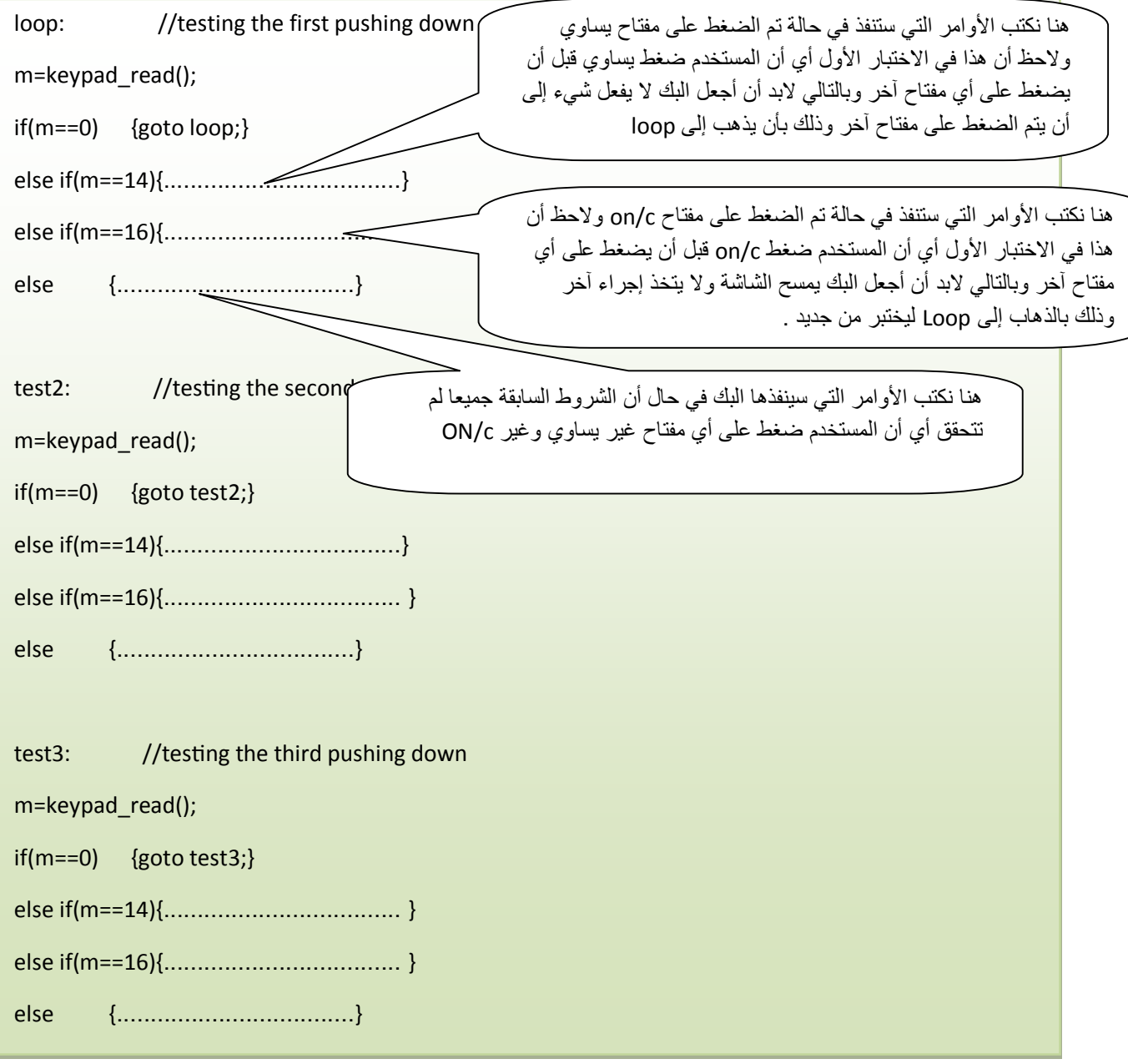

وهنا يجب التنبيه لعدة نقاط مهمة وهي :

النقطة الأولى : وهي في الإختبار الثاني test2 ماذا لو ضغط المستخدم على رقم معين خلال الإختبار الأول LOOP بالتأكيد سيخزن هذا الرقم في العشرات tens ثم بعد ذلك في الإختبار الثاني test2 ضغط المستخدم على علامة يساوي . هل تخيلت ما هي الشكلة الآن ؟؟ الشكلة أن الرقم تم تخزينه في العشرات وعند استدعاء الدالة ON فإنه سيعمل ريلاي آخر غير الطلوب .

ولأوضح لك الأمر أكثر : سأضرب لك هذا المثال . قام أحد المستخدمين لهذه الدائرة بتشغيلها وبعد ذلك ضغط على الرقم 3 ثم بعد ذلك ضغط يساوي . وكان من المفترض أن يضغط صفر ليخزن هذا الرقم في العشرات ثم بعد ذلك يضغط على الرقم 3 ليخزن في الآحاد ثم يضغط يساوي . (وبالتالي لن تكون هناك أي مشكلة) ولكن هذا المستخدم ضغط 3 مباشرة ثم ضغط يساوى .

هنا من الناحية البرمجية يوجد عدة حلول الحل الأول هو أن أجعل البك لا ينفذ أي *شيء* (أثناء الإختبار الثاني) إذا ضغط المستخدم على علامة يساوي . وذلك بأن أكتب التالي:

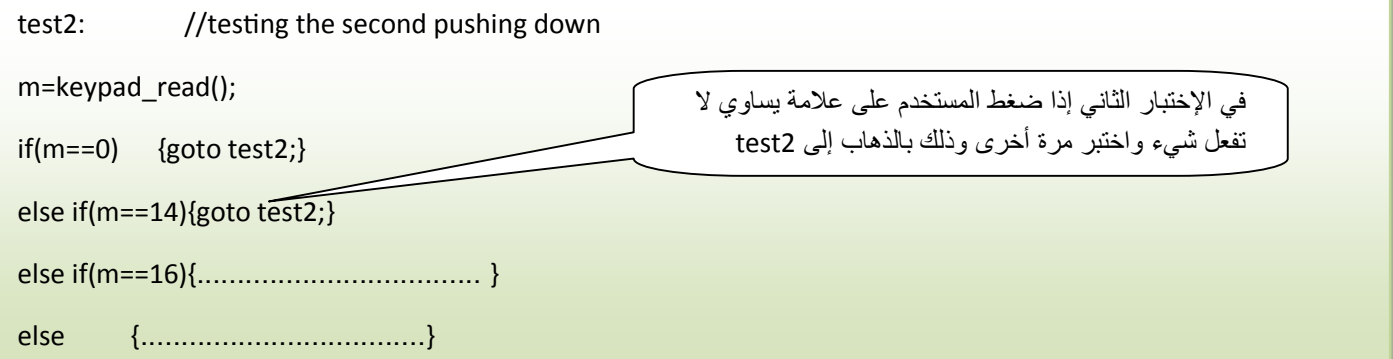

يَّ الحل السابق أجبرت المستخدم على طريقة معينة في كتابة رقم الريلاي وهي إذا كان رقم الريلاي أقل من 10 فإنه مضطر أن يكتب صفر ثم يكتب الرقم (مثال 03 ) ثم يضغط يساوي .

الحل الثاني : وأرى أنه الأفضل وهو في حالة ضغط المستخدم على الرقم ثم يساوي مباشرة

(مثال 3 ) فسيخزن البك الرقم 3 يٌّ الأحاد ones وليس العشرات tens ولكن كيف سأجعل البك يفعل ذلك وهو أساسا ﴾ الإختبار الأول loop قام بتخزين الرقم 3 ﴾ العشرات tens لذلك عند الضغط على يساوي في الإختبار الثاني test2 سأأمر البك بأن يجعل قيمة المتغير ones تساوي قيمة المتغير tens ثم بعد ذلك أجعل المتغير tens يساوي صفر . وهذا ما فعلته **ـِفَـْ الكود الذي كتبته لهذا المشروع .** 

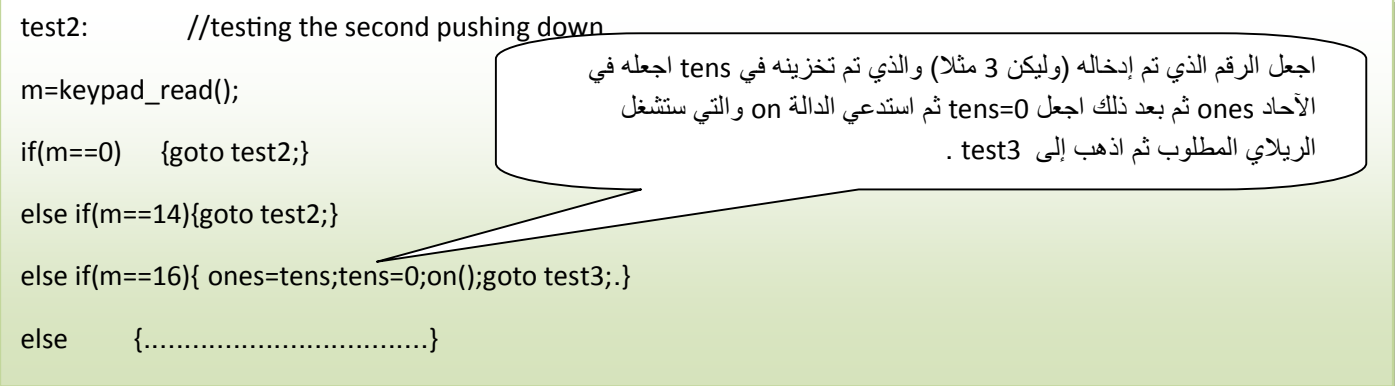

على المبر مج أن ينتبه لمثل هذه الأشياء التي تساعد المستخدم وتجعل استخدام الدائرة أكثر سهولة فيجب عليك أن تضع في بالك الإحتمالات التي يمكن أن تحدث . ومن هذه الإحتمالات أيضا احتمال أن يضغط المستخدم على رقم أكبر من 47 كأن يضغط مثلا على 74 ففي هذه الحالة يفضل أن تظهر رسالة خطأ ولا تجعل البك يشغل أي ريلاي كما فعلت ذلك في الكود الخاص بالدالة 0N :

else if(result>47){Lcd\_Cmd(Lcd\_Clear);lcd\_out\_cp("error");delay\_ms(1000);return;}

الأمر return سجعل البك یعود إلى الدالة الرئیسیة (وبھذا یكون انتھى من تنفیذ الدالة on ولن یكمل الأوامر التي في الدالة . وسیعود للدالة الرئیسیة لكي یختبر المفاتیح من جدید .

ولتشغيل ريلاي آخر \_2 هذه الحالة لابد من الضغط على ON/C ثم رقم الريلاي ثم يساوي .

النقطة الثانية : وكما أذكر ذلك دائما ﴾ شروحاتي وهو أنه يجب التنبه إلى أن البك ينفذ الأوامر بسرعة كبيرة جدا . فلو لم أنتبه إلى ذلك الأمر سيحدث العديد من الشاكل من هذه المشاكل أنه عند تشغيل المستخدم للدائرة ثم الضغط على رقم 6 مثلا فإنه من المفترض أن يخزن البك هذا الرقم <u>ي</u>ة العشرات tens ثم بعد ذلك ينتظر إلى أن يضغط المستخدم على مفتاح آخر . ولكن هذا ربما لا يحدث وتجد أن البك اختبر المفتاح الذي ضغط عليه المستخدم والذي هو 6 فيقوم بتخزين الرقم 6 <u>ب</u>ة tens بسرعة ثم ينتقل للإختبار الثاني test2 (هذا كله \_ غاية السرعة أي \_ الوقت الذي ضغط فيه المستخدم على الرقم 6 ولم يرفع يده بعد) وبالتالي سيخزن البك الرقم 6 أيضا يُّ 0nes . وهذا ما لا يريده المستخدم فالمستخدم يريد مثلا كتابة الرقم 6 فقط . ويفاجأ المستخدم حينها بأن الشاشة ظهر عليها الرقم 66 بدلا من 6 . ولحل هذه المشكلة يجب أن أجعل البك ينتظر لمدة معينة بعد أن يضغط المستخدم . ولتكن ثانية مثلا أو نصف ثانية . كما <u>ي</u> ْ الأمر التال*ي* :

else {ones=number2[m];lcd\_chr\_cp(number[m]);delay\_ms(500);}

الأمر delay فائدتھ أن ینتظر البك ولا یذھب مباشرة للإختبار الثاني 2test حتى لا یخزن البك الرقم الذي یدخلھ المستخدم في الآحاد وفي العشرات معا دون أن یضغط المستخدم على الرقم مرتین . وھذه نتیجة غیر مطلوبة بالنسبة للمستخدم .

النقطة الثالثة : لعلك لاحظت في كود المشروع الذي كتبته هو أنني عرفت مصفوفتين هما :

char number[]={'x',' ','9','8','7','x','6','5','4','x','3','2','1','x','x','0','x'}; char number2[]={'x',' ',9,8,7,'x',6,5,4,'x',3,2,1,'x','x',0,'x'};

المصفوفة الأولى اسمها number والمصفوفة الثانية اسمها number2 . ولعلك لاحظت من شرحي عن LCD الفائدة من استخدام المصفوفة number . ففائدتها تظهر عندما أريد أن أكتب رقم معين على الشاشة وليكن 8 مثلا فإنه من المكن أن أكتب الأمر التالي : lcd\_chr \_CP('8');

أو من خلال الصفوفة number بكتابة الأمر التالي :

lcd\_chr \_CP(number[3]);

وربِما يتبادر إلى ذهنك لماذا تم ترتيب عناصر المصفوفة بهذا الشكل ؟؟ الإجابة : من أجل أن أربط بين الرقم الذي يتم الضغط عليه من الكايباد وبين ما يظهر على الشاشة وسأوضح لك الأمر أكثر . الآن عندما يضغط المستخدم على الرقم 8 من الكايباد .فإنه \_2 هذه الحالة ستصبح قيمة m تساوي 3 (ارجع لشرح الكايباد keypad) وبما أن المستخدم ضغط على الرقم 8 فإنه من المقترض أن يظهر على الشاشة الرقم 8 فيمكننا أن نكتب الأمر التالي :

If(m==8) lcd chr  $CP('8')$ ;

ولكني إذا اتبعت هذه الطريقة فسأكتب الكثير والكثير من جمل lf لكى تختبر قيمة m لو ڪانت 1 أو 2 أو ......... أو 16 .

لنالك فكرت في فكرة أخرى وهي أن أنشئ مصفوفة هذه المصفوفة تحتوى على أرقام ورتبت عناصر هذ الصفوفة بطريقة معينة . فعند الضغط على الرقم 8 مثلا فستكون قيمة m تساوي 3 لنـنـك يجب أن يكون العنصر رقم 3 يـّ المصفوفة number هو الرقم '8' . وعندها يمكنني أن أكتب الأمر التالي :

lcd\_chr\_cp(number[m]);

عند الضغط على أي مفتاح ستتغیر قیمة m فمثلا عند الضغط على المفتاح 8 ستصبح قیمة m تساوي 3 وعندھا عندما أكتب الأمر lcd\_chr\_cp(number[m]); فكأنني كتبت الأمر التالي lcd\_chr\_cp(number[3]); لأن m في ھذه الحالة تساوي 3

ومن السهل استنتاج أنه عند الضغط على المفتاح 0 ستكون قيمة m تساوى 15 وبالتالي يجب أن أضـع الرقم '0<sup>'</sup> بحيث يكون ترتيبه ـ<u>ـ</u>ـة المصفوفة هو العنصر الخامس عشر

عند الضغط على المفتاح 1 ستكون قيمة m تساوى 12 وبالتالي يجب أن أضع الرقم '1' بحيث يكون ترتيبه <u>ي</u>ة المصفوفة هو العنصر الثان*ي* عشر

عند الضغط على المفتاح 2ستكون قيمة m تساوى 11 وبالتالي يجب أن أضع الرقم 2′ بحيث يكون ترتيبه ـ**ــِقا الصفوفة هو العنصر الحادي عشر** 

عند الضغط على المفتاح 3 ستكون قيمة m تساوى 10 وبالتالي يجب أن أضع الرقم '3' بحيث يكون ترتيبه <u>ي</u>ة المصفوفة هو العنصر العاشر

عند الضغط على المفتاح 4 ستكون قيمة m تساوى 8 وبالتالي يجب أن أضع الرقم '4' بحيث يكون ترتيبه <u>ب</u> المصفوفة هو الثامن

عند الضغط على المفتاح 5 ستكون قيمة m تساوي 7 وبالتالي يجب أن أضع الرقم '5' بحيث يكون ترتيبه ـ**ــِق المصفوفة هو العنصر الساب**ع

عند الضغط على المفتاح 6 ستكون قيمة m تساوي 6 وبالتالي يجب أن أضع الرقم '6' بحيث يكون ترتيبه <u>ـ</u>2 المصفوفة هو العنصر ال*س*ادس

عند الضغط على المفتاح 7 ستكون قيمة m تساوي 4 وبالتالي يجب أن أضع الرقم '7' بحيث يكون ترتيبه <u>ـ</u>2 المصفوفة هو العنصر الرابـع

عند الضغط على المشتاح 8 ستكون قيمة m تساوي 3 وبالتالي يجب أن أضع الرقم '8' بحيث يكون ترتيبه <u>ي</u> الصفوفة هو العنصر الثالث عند الضغط على المفتاح 9 ستكون قيمة m تساوى 2 وبالتالي يجب أن أضع الرقم '9' بحيث يكون ترتيبه <u>ي</u>ة المصفوفة هو العنصر الثان*ي* 

أما العناصر. = و ON/c فإنه عند الضغط عليها ستنفذ أوامر أخرى ولن تعرض على الشاشة

قيمة العنصر المقابل لها \_2 الصفوفة ( لأننا جعلنا البك يختبر هذين المفتاحين أولا قبل اختبار

أي مفتاح آخر و<u>ي</u>ٌ حالة **عدم** الضغط عليهما سينفذ البك ما تحتويه جملة else التي تليهما )

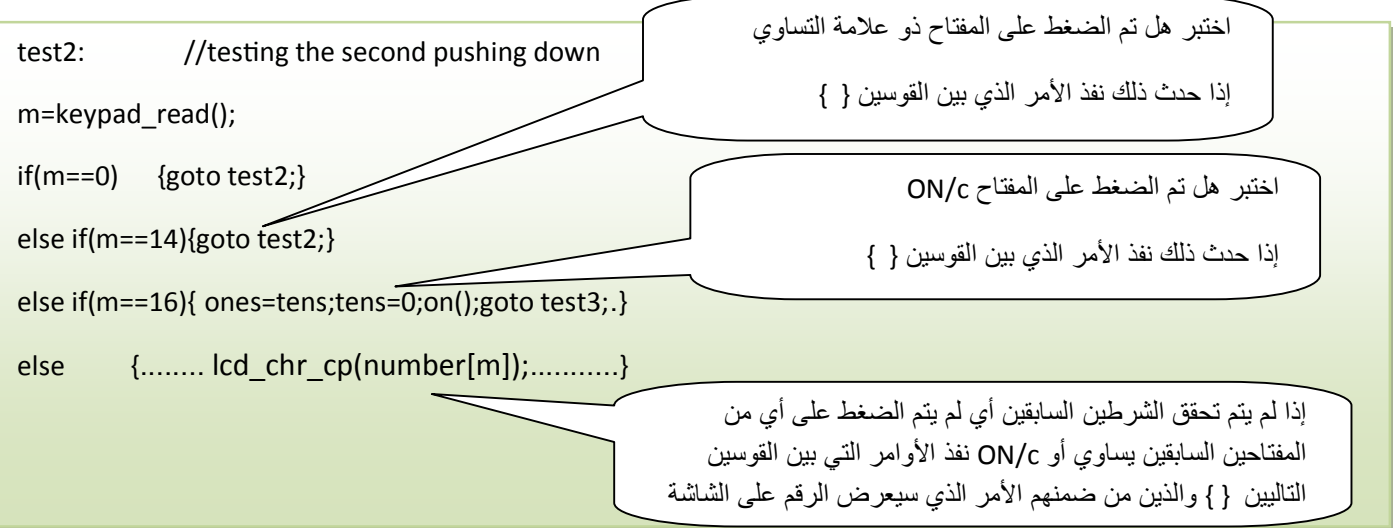

بالنسبة لبقية المفاتيح الأخرى فهي غير مهمة لأنها غير موصلة بالبك ويمكننا أن نضع مكانها أي علامة أو رقم مثل <sup>'</sup>X<sup>'</sup> أو ' ' . كما تريد فلن نستفيد منها في هذا المشروع .

 number2

char number[]={'x',' ','9','8','7','x','6','5','4','x','3','2','1','x','x','0','x'};

ستجدني في الكود جعلت قيمة ones أو tens تساوي عنصر معين في الصفوفة number2 فلماذا استخدمت مصفوفة أخرى ولم أستخدم المصفوفة الأولى number ؟؟؟

من المفترض عند الضغط ً على المفتاح 7 مثلا فسيظهر على الشاشة الرقم سبعة وسيصبح قيمة المتغير tens (العشرات) يساوي 7 لدلك من البديهي أن نفكر ونقول لماذا لا نستخدم الأمر Tens=number[m];

ولكن إذا فعلنا هذا فسيحدث مشكلة كبيرة وهي خطأ في الحسابات .. لماذا ؟؟ لأن الرقم 7 الموجود في المصفوفة number له العلامة ' ' (مثال '7' ) هذه العلامة تحول هذا الرقم إلى ما يسمى بالأسكي كود ASCI Code . وبالتالي ستكون قيمة الرقم 7 هي 55 انظر لجدول الأسكي كود التال*ي* :

| <b>NUL</b>   |    |    |    |     |     | SOH STX ETX EOT ENQ ACK BEL |     |                                 |     | <b>BS HT LF</b> | VT        | FF  | CR              | SO I       | SI  |
|--------------|----|----|----|-----|-----|-----------------------------|-----|---------------------------------|-----|-----------------|-----------|-----|-----------------|------------|-----|
| ū            |    | 2  | 3  | 4   | 5   | 6                           | 7   | 8                               | 9   | 10              | 11        | 12  | 13              | 14         | 15  |
| DLE I        |    |    |    |     |     |                             |     | DC1 DC2 DC3 DC4 NAK SYN ETB CAN | EM  | <b>SUB ESC</b>  |           | FS  | GS              | RS         | US  |
| 16           | 17 | 18 | 19 | 20  | 21  | 22                          | 23  | 24                              | 25  | 26              | 27        | 28  | 29              | 30         | 31  |
| SPC          | ı  | 88 | #  | \$  | 96  |                             | ٠   |                                 |     | 庚               | $\ddot{}$ | ٠   | $\qquad \qquad$ |            |     |
| 32           | 33 | 34 | 35 | 36  | 37  | 38                          | 39  | 40                              | 41  | 42              | 43        | 44  | 45              | 46         | 47  |
| 0            | 1  | 2  | з  | 4   | 5   | 6                           | 7   | 8                               | 9   | ٠               | ٠<br>٠    | <   | =               | ⋗          | 7   |
| 48           | 49 | 50 | 51 | 52  | 53  | 54                          | 55. | 56                              | 57  | 58              | 59        | 60  | 61              | 62         | 63  |
| ⋒            | A  | в  | с  | D   | Ε   | F                           | G   | н                               | 1   | э               | ĸ         | L   | м               | N          | o   |
| 64           | 65 | 66 | 67 | 68  | 69  | 70                          | 71  | 72                              | 73  | 74              | 75        | 76  | 77              | 78         | 79  |
| Р            | Q  | R  | s  | т   | u   | v                           | w   | ×                               | Y   | z               | ſ         |     | 1               | ∼          |     |
| 80           | 81 | 82 | 83 | 84  | 85  | 86                          | 87  | 88                              | 89  | 90              | 91        | 92  | 93              | 94         | 95  |
| $\mathbf{v}$ | a  | ь  | с  | d   | e   | f                           | я   | h                               | ĩ   | i               | k         | ٠   | m               | n          | 0   |
| 96           | 97 | 98 | 99 | 100 | 101 | 102                         | 103 | 104                             | 105 | 106             | 107       | 108 | 109             | 110        | 111 |
| p            | q  | r  | s  | ŧ   | u   | v                           | w   | ×                               | v   | z               | ſ         |     | ı               | $\tilde{}$ | DEL |
|              |    |    |    |     |     |                             |     |                                 |     |                 |           |     | 1つに             | 126        | 127 |

جزءِ من ASCI Code وستجد الرقم *سبع*ة أنه يتم تشفيره إلى الرقم 55

وبالتالي لن تكون قيمة المتغير tens بسبعة ولكنها ستصبح بـ 55 . لدلك يجب علينا أن ننشئ مصفوفة أخرى هذه المصفوفة لها نفس ترتيب المصفوفة number ولكن الأرقام 0 و1 و2 و ..9 لا تحتوي على العلامة ' ' لكي لا تتحول إلى الأ*سكي كو*د . وبدلك نكتب الأمر التالي .

Tens=number2[m];

حيث أن المصفوفة الجديدة التي أنشأنها اسمها number2 . ولا ننسى أن نقوم بتعريفها في بداية البرنامج :

char number2[]={'x',' ',9,8,7,'x',6,5,4,'x',3,2,1,'x','x',0,'x'};

طبعا أي عنصر عدا صفر و 1 و 2 و 9... لیس لھ أي أھمیة لذلك یمكننا أن نضعھ بأي قیمة سواءاً بعلامة ' ' أو بدونھا إذن المصفوفة الأولى number نستخدمها في حالة أننا نريد أن نعرض رقم معين على الشاشة حيث أن هذا الرقم لابد أن يكون بالأ*سكي* كود لكي يتم عرضه على LCD لذلك لابد من علامة ' ' .

أما المصفوفة الثانية Number2 نستخدمها في حالة أننا نريد أن نخزن الرقم الذي يدخله المستخدم سواءا في المتغير tens أو ones ولابد أن <u>لا</u> يكون بالأسكي كود أي <u>بدون</u> علامة ''

والآن بعد أن شرحت أهم النقاط التي ية الكود انظر للكود مرة أخرى بل وعدة مرات وحاول أن تفهمه جيدا وإذا استشكل عليك أمر ما لا تتردد بأن تسأل ذوي الخبرة ويمكنك زيارة صفحة

المشروع الأصلية على موقع |القرية |الإللله(2010 على هذا الرابط حيث يمكنك أن تضع أسئلتك

على <u><http://www.qariya>.com/vb/showthread.php?t=41812 وستجد إن شاء الله من بر</u>د على تساؤلاتك ... أویمكنك أن تراسلني على الإیمیل ..

وكما أنصح من لیس لیده الخبرة في برمجة المایكروكنترولر الإطلاع **أولا** على دورة المایكروكنترولر التي أقدمھا وھي بعنوان

أسرع طريق لإحتراف برمجة الـ PIC باستخدام MikroC فسنساعدك كثيراً إن شاء الله على فهم الكود .

h p:/[/www.qariya.com/vb/showthread.php?t=40760](http://www.qariya.com/vb/showthread.php?t=40760) الرابط ھذا في ستجدھا

ملحوظة : ربما تكون هناك طرق أفضل لكتابة هذا الكود .. لنـ لك إذا كان لديك أي إقتراح أو تطوير للكود الخاص بهذا الشروع فيمكنك أن تضع ذلك ية الصفحة الخاصة به <u>ي</u>ة منتدى القرية الالكترونية ..

ـ2 النهاية إذا استفدت من هذا المشروع ولو استفادة بسيطة فلا تنسانى أخى الفاضل (أو أختى الفاضلة) بدعوة

ية ظهر الغيب فهذا كل ما أنمناه منك وأسأل الله العلي العظيم أكرم الأكرمين أن يرزقنا الإخلاص وأن

يثيبنا على أعمالنا الصالحة وأن يتجاوز عن أخطاءنا جميعا وأن يرزقنا وإياكم العلم النافع والعمل الصالح .

وهذه دعوة مني للجميع لنشر العلم وبذل الجهد والوقت من أجل ذلك الهدف حتى ولو كانت المعلومات بسيطة (فريما لا يعرفهاالكثير) واعلموا أن من يشارك ﴾ هذا الأمر ويشارك ﴾ نشر العلم ويحاول توصيله للجميع فإنه إن شاء الله يعتبر من الشاركين في نهضة هذه الأمة . وأعتقد أننا نحن العرب بحاجة إلى بدل

الكثير من الجهد في عدة مجالات في مجال المشاريع مفتوحة المصدر خصوصا وفي مجال الإلكترونيات

والبر محة عموما.

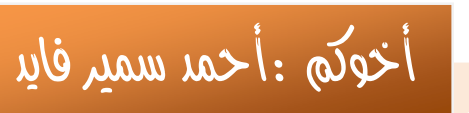